### Ubuntu Party 10.10

#### Les nouveautés de la version Ubuntu 10.10

#### Christophe Sauthier

Président Ubuntu-fr - Développeur Ubuntu Fondateur Objectif Libre

## Ubuntu : signification

· Mot africain, une vraie doctrine du libre

· "Je suis ce que je suis grâce à ce que nous sommes tous"

#### ubun

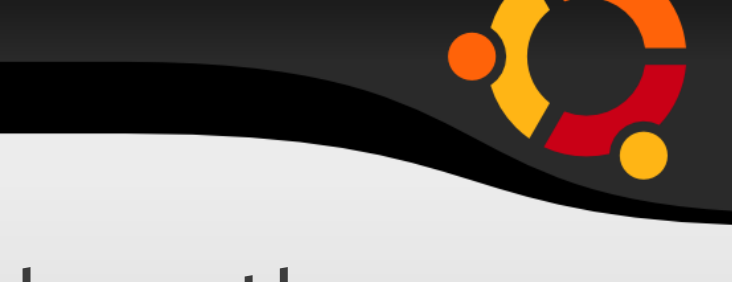

ubur

• Crée en 2004 par Mark Shuttleworth avec en plus la création de Canonical

- Ubuntu (2004)
- Kubuntu (2005)
- Edubuntu (2005)
- Xubuntu (2006)
- Ubuntu Server (2006)
- Ubuntu Netbook Edition (2010)

# Les principes de Ubuntu

- Distribution basée sur Debian
	- Synchronisation en début de cycle
- Une nouvelle version tous les 6 mois
	- Avril/Octobre
	- 1 mois après Gnome

- Support
	- 18 mois version classique

ubur

– 3 à 5 ans version LTS

## Les nouveautés de Maverick

- Programme d'installation
- Interface Netbook (Unity)
- Nouveau gestionnaire de photos

ubur

- Logithèque
- Identité visuelle
- Menu Son
- Ubuntu One
- UTouch
- Autres versions Ubuntu

## Maverick : Introduction

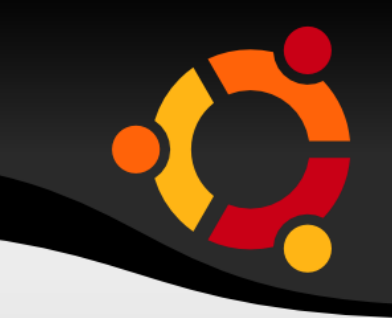

- Sortie le 10.10.10
- 1ere version après la 10.04 LTS
- Cycle + court

## Programme d'installation

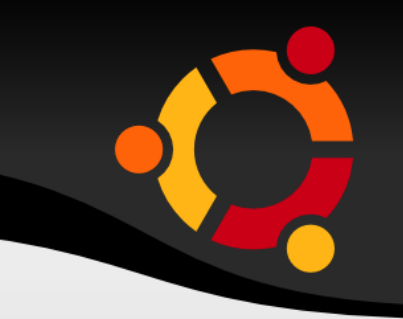

- Simplification d'interface
- Installation des modules propriétaires

#### ubun

#### Préparation de l'installation de Ubuntu

#### Pour de meilleurs résultats, veuillez vous assurer que cet ordinateur :

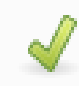

a au moins 2.6 GB d'espace libre sur le disque dur

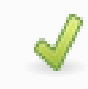

est relié au secteur

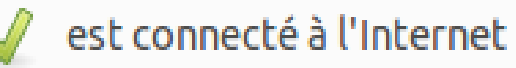

Télécharger les mises à jour pendant l'installation

Ubuntu utilise des logiciels tiers pour lire les formats Flash, MP3 et d'autres formats multimédia, ainsi que pour faire fonctionner certains matériels pour les réseaux sans fil. Certains de ces logiciels sont propriétaires. Leur licence est disponible dans leur documentation.

#### Installer ce logiciel tiers

Le greffon Fluendo MP3 utilise, sous licence, la technologie de décodage audio MPEG Layer-3 qui est la propriété de Fraunhofer IIS et Thomson.

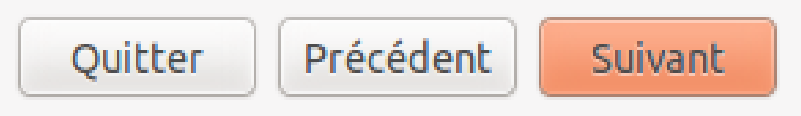

## Programme d'installation

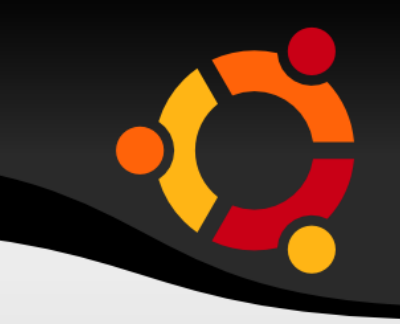

- Simplification d'interface
- Installation des modules propriétaires
- Partitionnement plus tôt dans le processus

#### ubur

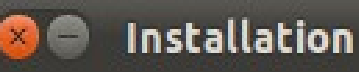

#### Allouer de l'espace disque

Sélectionnez le disque : SCSI1 (0,0,0) (sda) - 8.6 GB ATA VBOX HARDDISK

#### La totalité du disque sera utilisée :

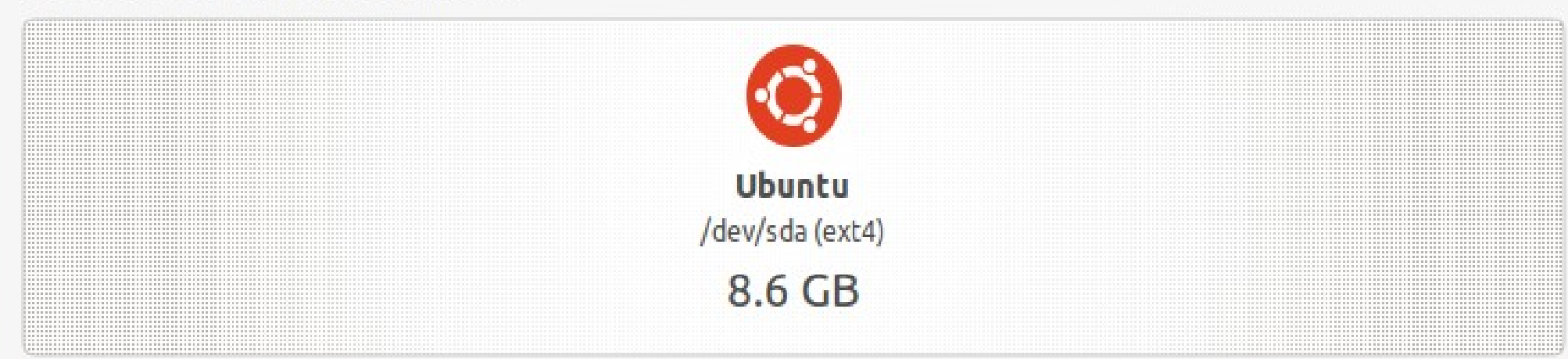

#### 2 partitions seront supprimées. Utilisez l'outil de partitionnement avancé pour plus d'options

Utiliser la partition entière

Utiliser le disque entier

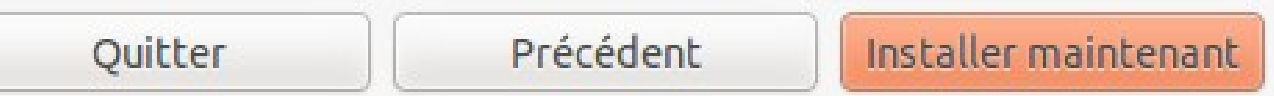

W

#### Disposition du clavier

Choisissez votre disposition de clavier :

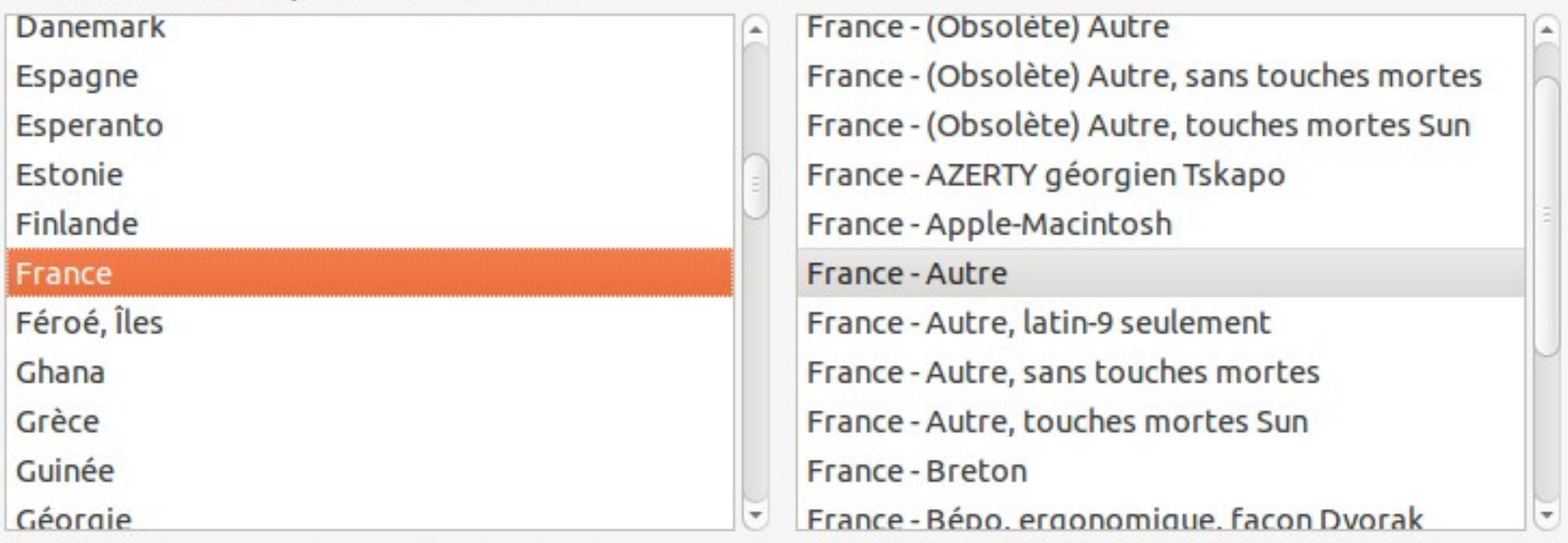

Saisissez du texte ici pour tester votre clavier

Détecter la disposition du clavier

Précédent

Suivant

▶ Copie des fichiers...

## Programme d'installation

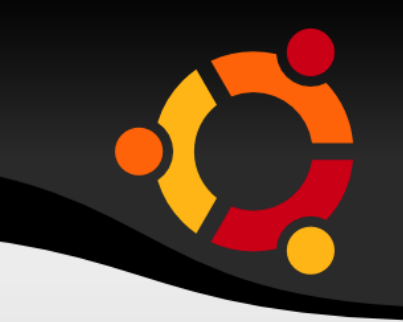

- Simplification d'interface
- Installation des modules propriétaires
- Partitionnement + tôt
- Présentation d'installation

#### ubun

## Obtenir des logiciels libres

La logithèque Ubuntu vous donne immédiatement accès à des milliers d'applications libres et gratuites. Parcourez les catégories comme éducation, jeux, graphisme ou sciences. Les logiciels sont faciles à trouver, faciles à installer, et faciles à supprimer.

#### Logiciels phares

GIMP - Création et retouche d'image pour photographes et graphistes

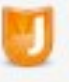

abid.

Jokosher - Votre studio d'enregistrement personnel

Stellarium - Un planétarium 3D pour votre ordinateur

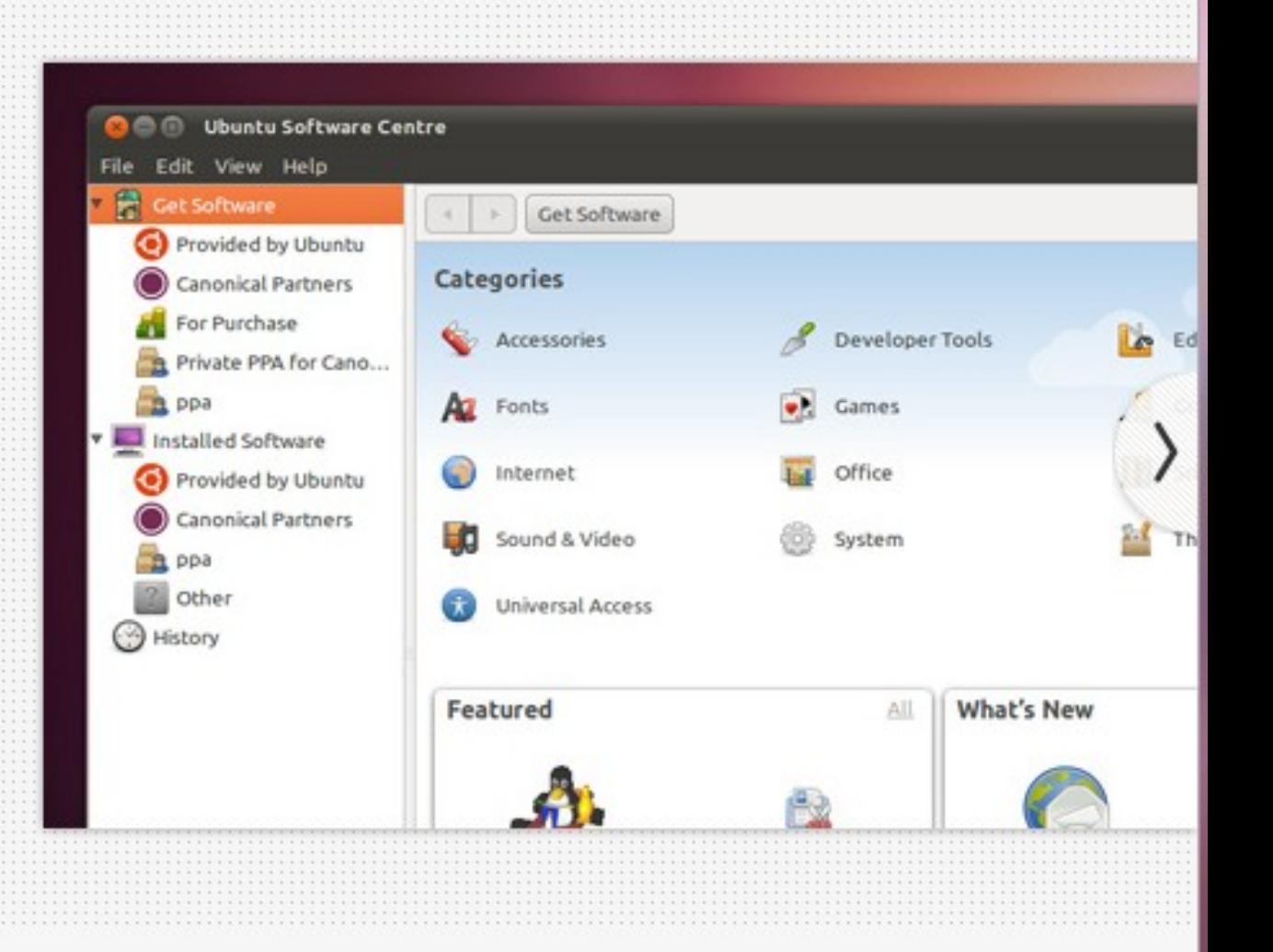

## Interface Netbook (Unity)

- Interface complètement revue
- Lanceur
- Places

 $\bf Q$ 

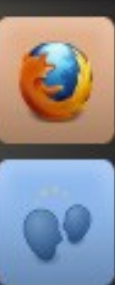

 $\blacksquare$ 

5

 $\bullet$ 

 $\blacksquare$ 

**FOR** 

 $\mathbf{N}$ 

Æ,

#### $Q$  | Search

×

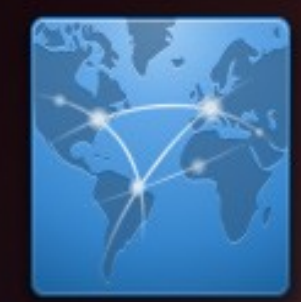

Web

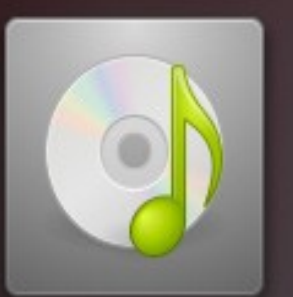

Music

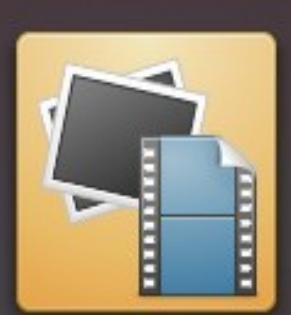

Photos & Videos

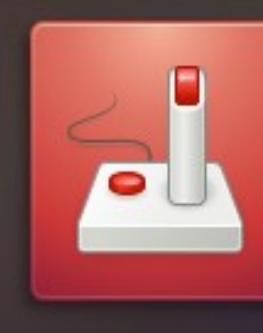

∦

 $\blacktriangleleft$ 

X

Games

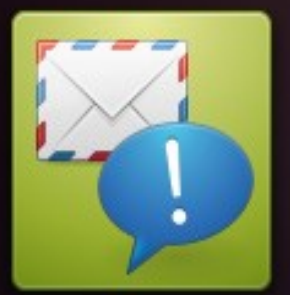

Email & Chat

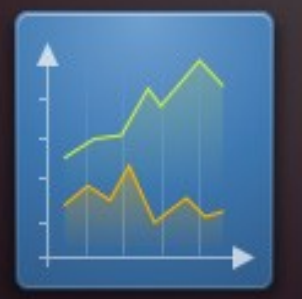

Office

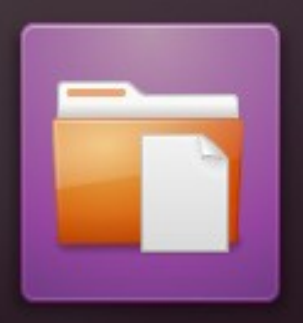

Files & Folders

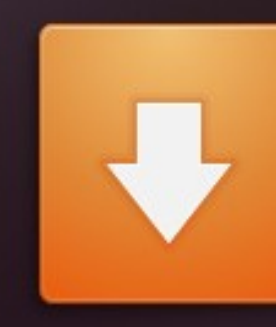

**Get New Apps** 

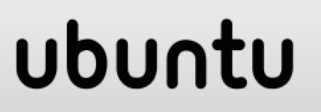

## Interface Netbook (Unity)

- Interface complètement revue
- Lanceur
- Places
- Global Menu

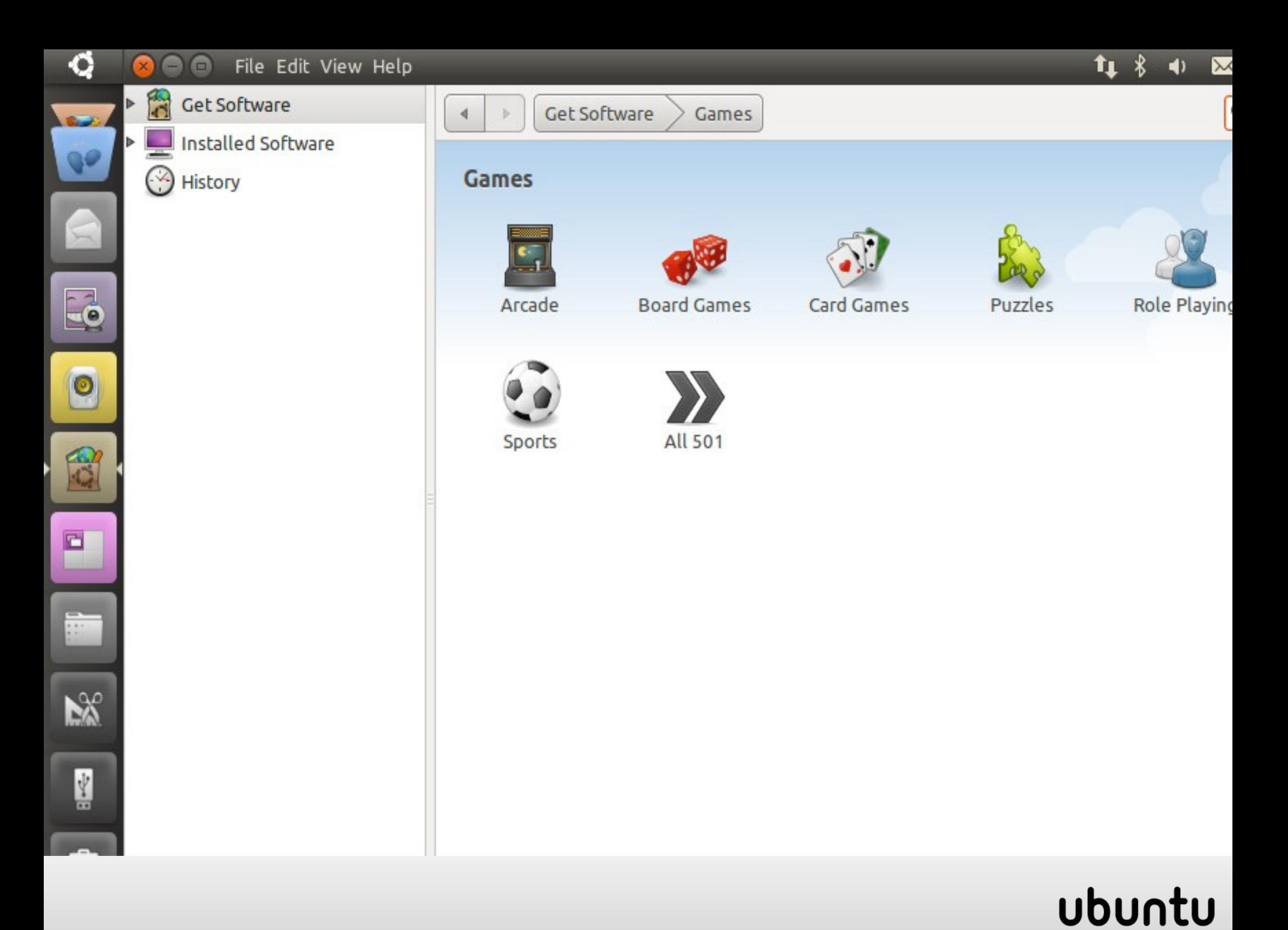

# Interface Netbook (Unity)

- Interface complètement revue
- Lanceur
- Places
- Global Menu
- Logiciels avec une interface adpatée (Mail, Musique)

ubur

- Support 3D obligatoire
- Avis mitigés

## Gestionnaire de photos

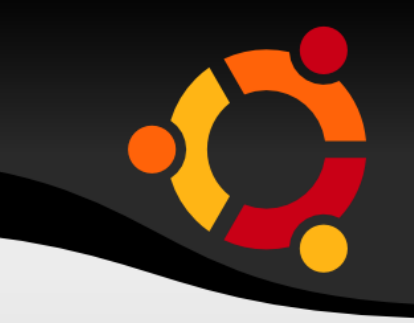

- Shotwell remplace F-Spot
- Gestion des photos (albums, tags ...)
- Outil d'édition d'images
- Ecrit en Vala

#### ubur

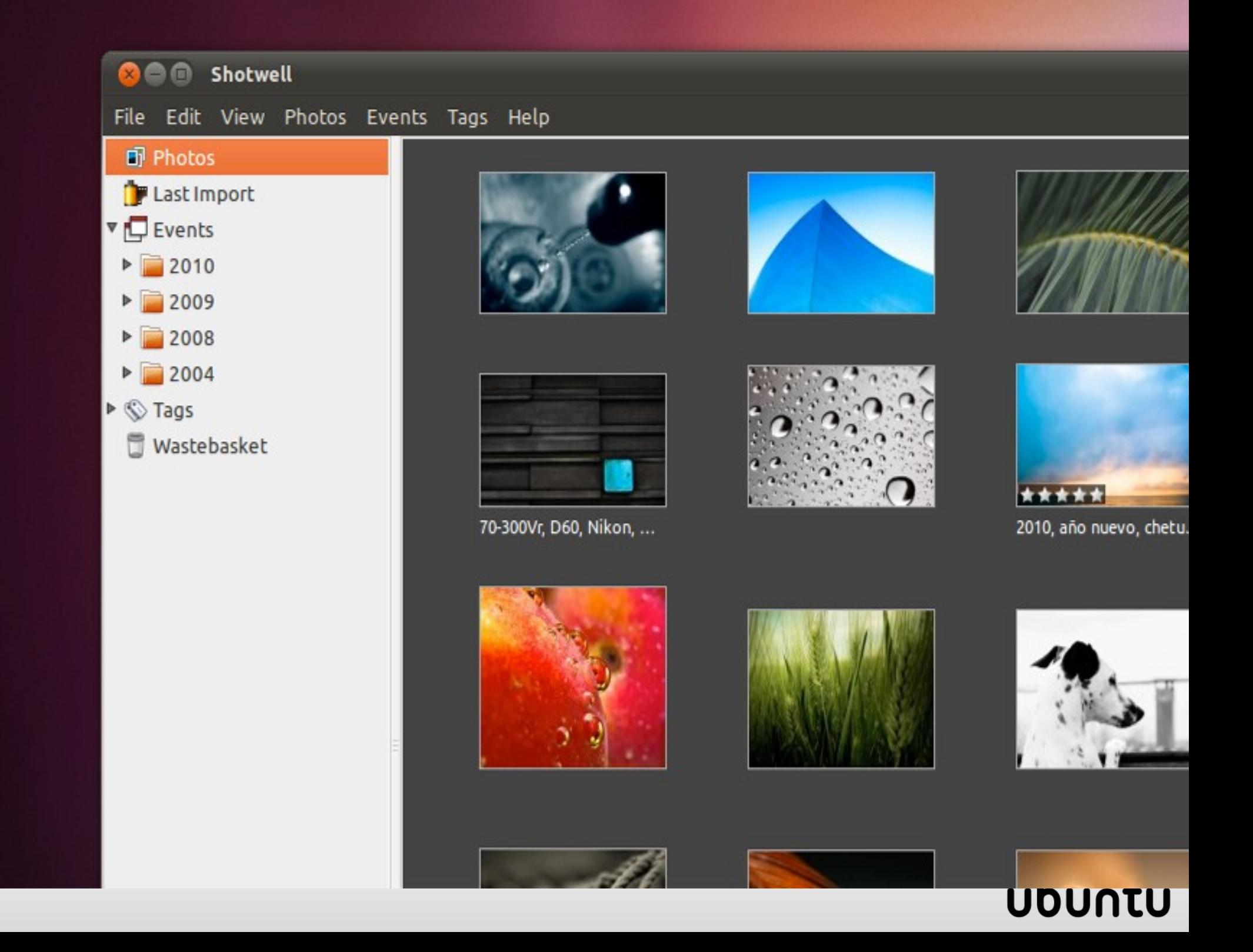

## Logithèque

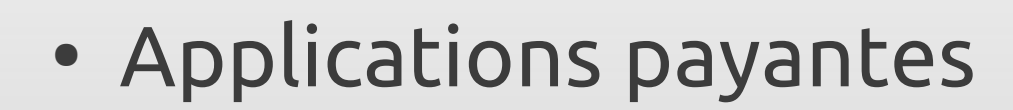

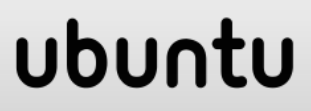

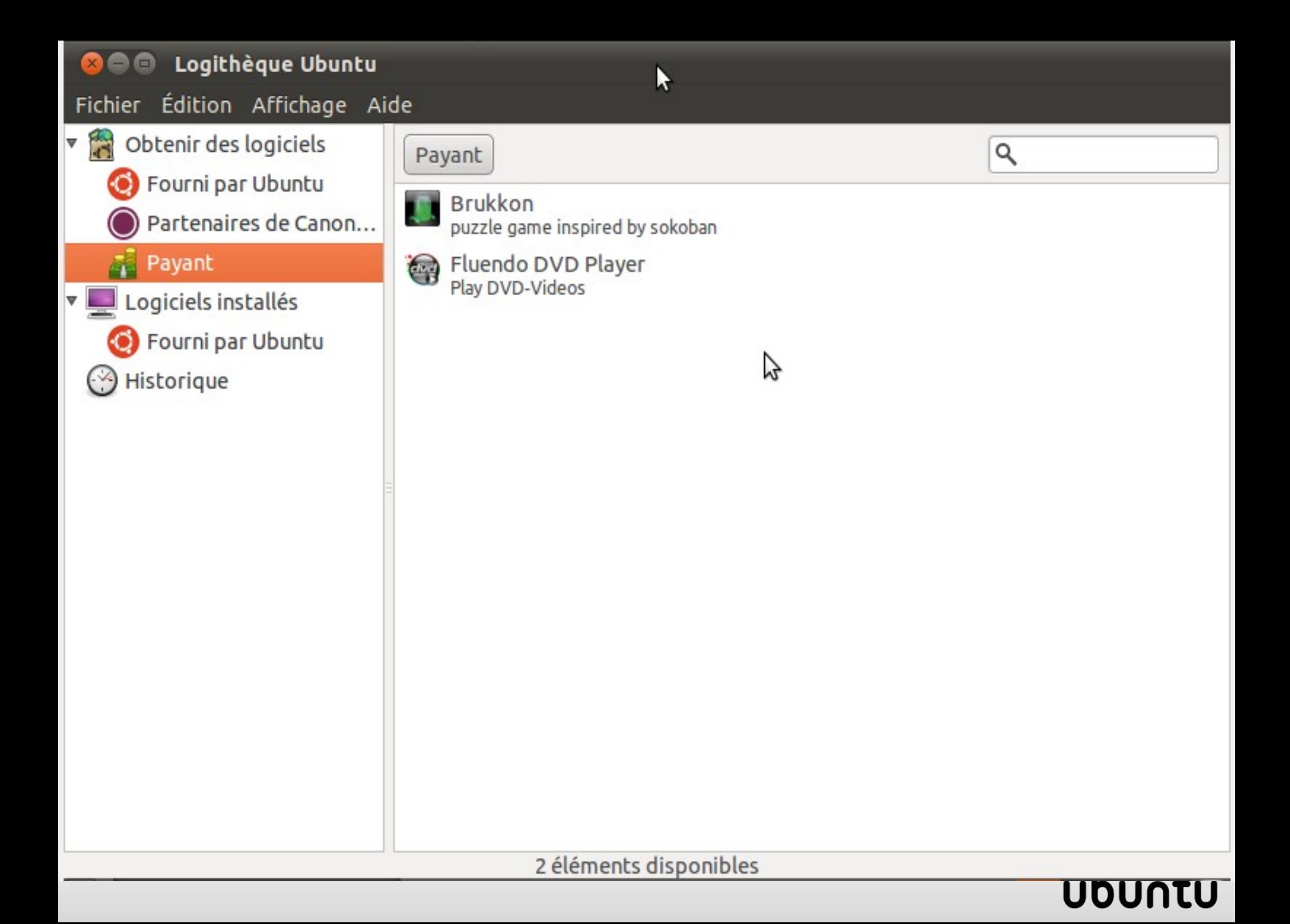

# Logithèque

- Applications payantes
- Applications phares

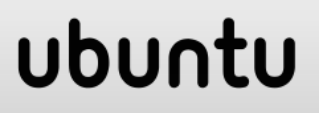

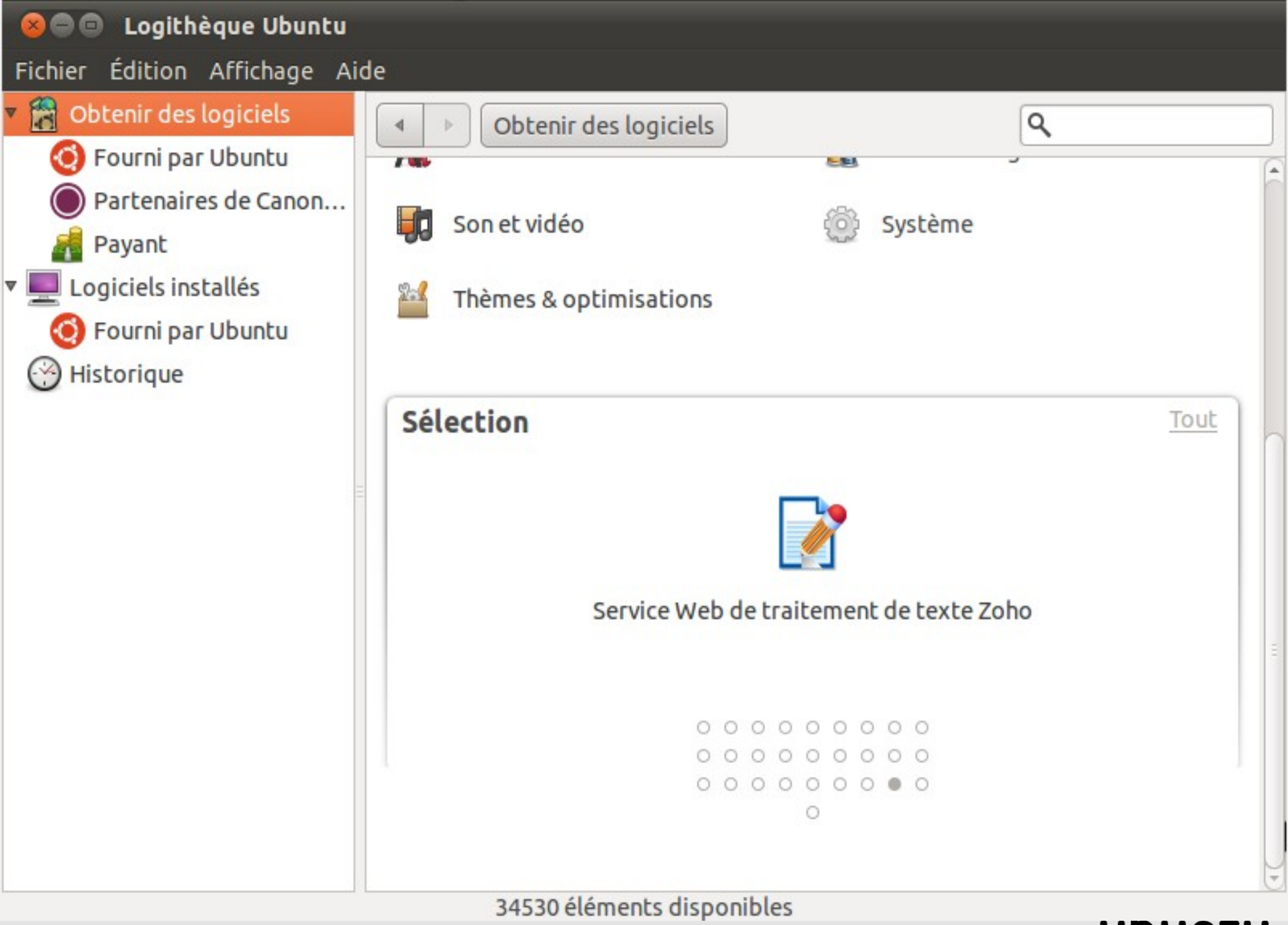

#### **UDUNTU**

# Logithèque

- Applications payantes
- Applications phares
- Modules complémentaires
- "Ou est tu ?"

#### ubun

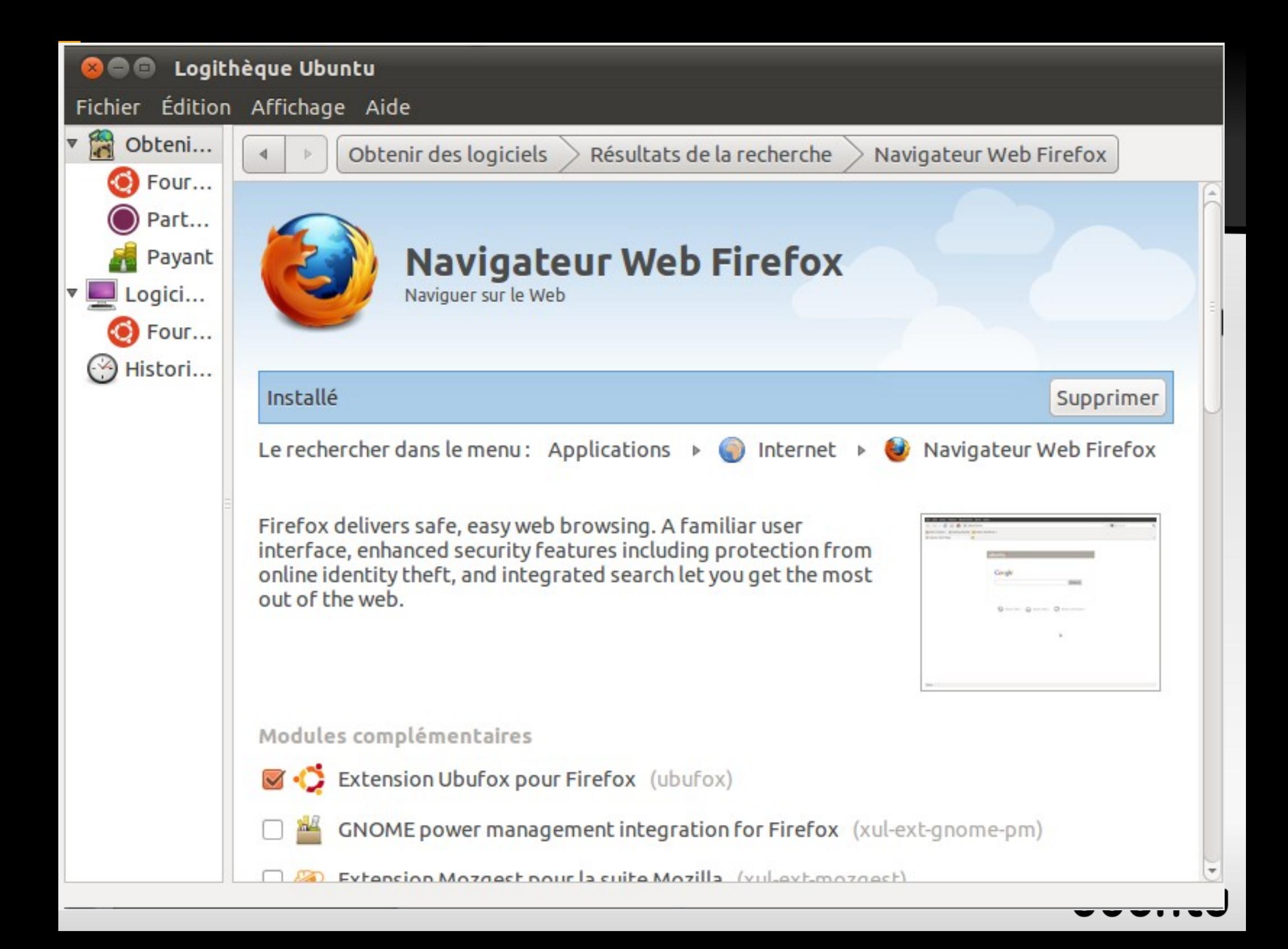

# Logithèque

- Applications payantes
- Applications phares
- Modules complémentaires
- "Ou est tu ?"
- Nouveautés
- Historique

## ubur

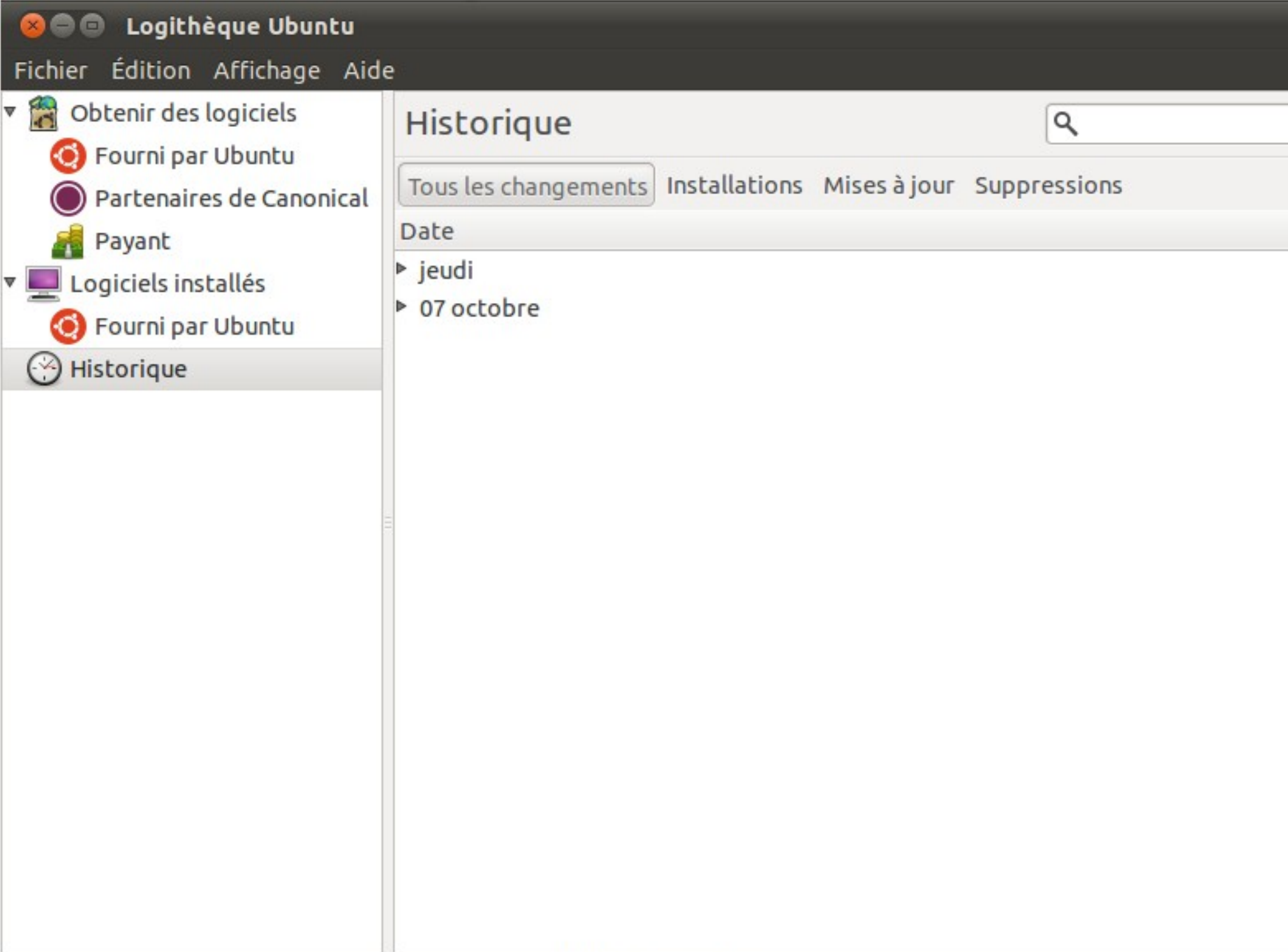

## Nouvelle identité visuelle

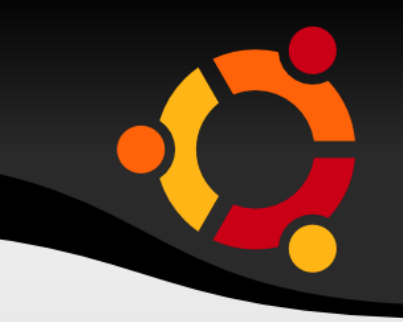

- Police de caractères
	- Apparue dans la 10.04 pour le logo
	- Financée par Canonical
	- Installée par défaut sur Ubuntu et Kubuntu
- Nouveau jeu d'icones : "Plus fins"

#### ubu

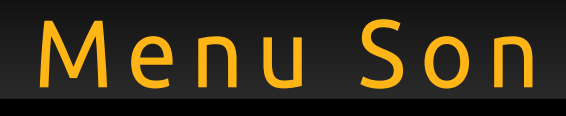

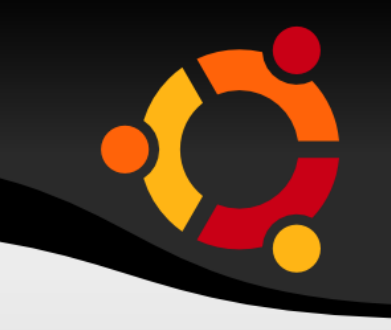

- Contrôle du lecteur de musique
- Meilleure intégration

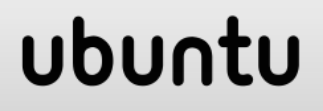

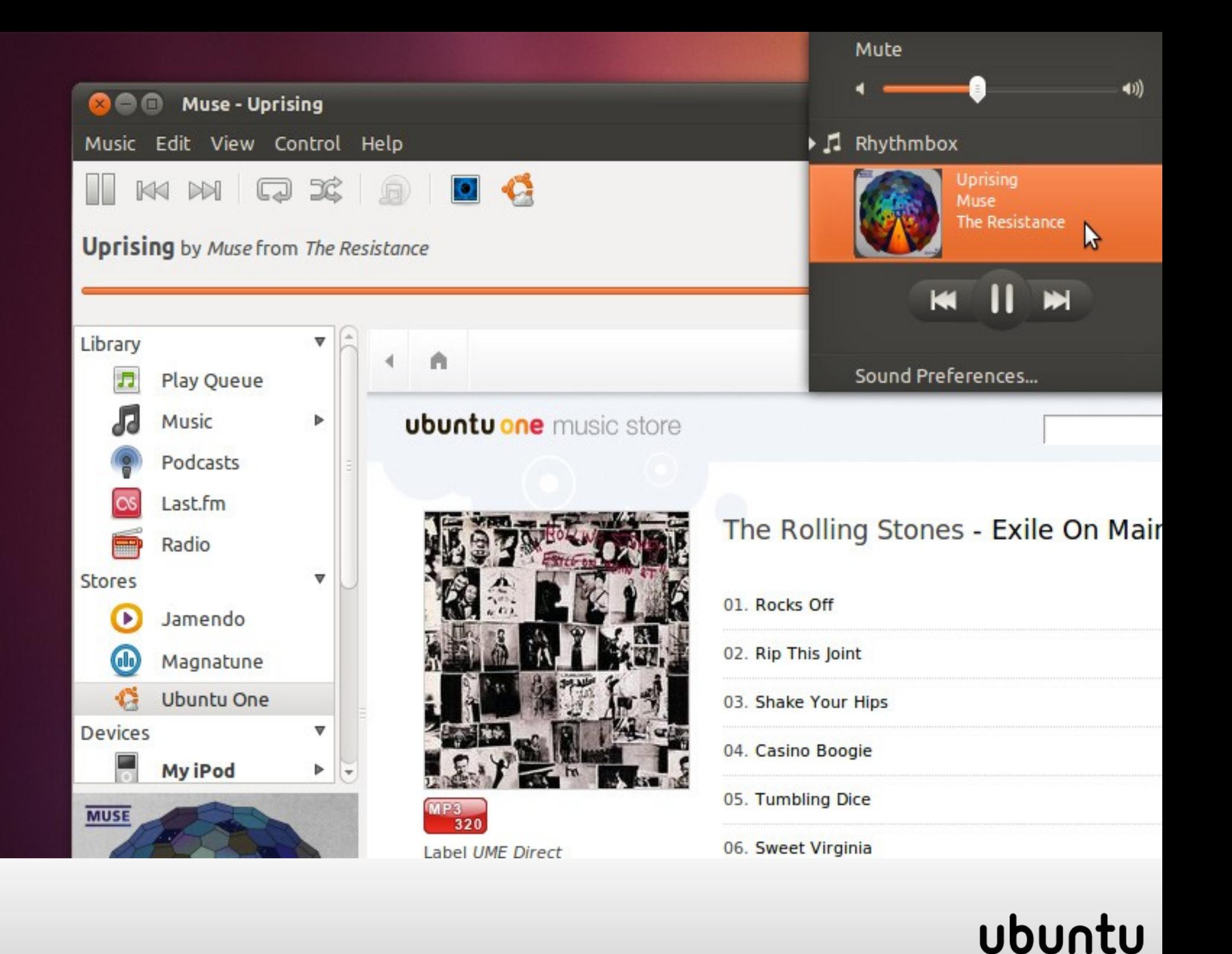

## Ubuntu One

- 
- Amélioration de l'intégration avec le gestionaire de fichiers
- Streaming de musique

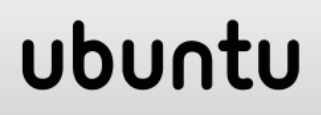

## Evolution des Versions

- Linux kernel 2.6.35
- $\cdot$  GCC 4.4.4
- GNOME 2.32
- $\cdot$  Firefox 3.6.12
- OpenOffice 3.2.1
- Evolution 2.30.3

## Utouch, l'intégration du multi-touch

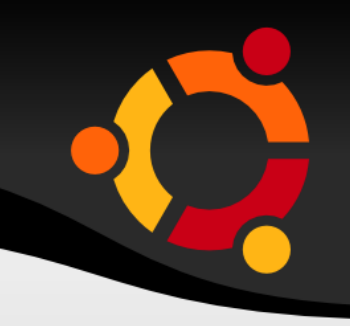

- Limité dans un premier temps à certains composants
- Plusieurs aspects
	- API
	- Intégration des applications actuelles
	- Design de nouvelles applications
- Evolutif
	- Simple gestes
	- Direction vers "des phrases complexes"

#### ubu

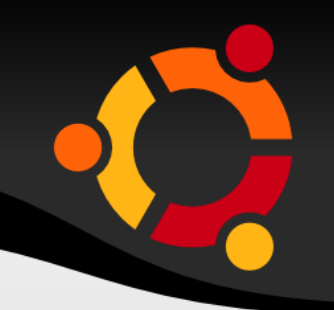

- Server
	- Eucalyptus 2.0
	- "Essayer le cloud pendant 42 minutes"

#### npnu. tu

ubu

- Kubuntu
	- 1 seule image
	- Interface différente choisie au démarrage
	- Rekonq comme navigateur
	- Pulseaudio par défaut
	- $QT 4.7$

- Xubuntu
	- $-$  Xfce 4.6.2
	- Parole pour la vidéo
	- Xfburn pour la gravure
	- xfce4-taskmanagers pour le moniteur système

#### ubur

- Edubuntu
	- Gnome Nanny
	- LTSP installation plus facile
	- Installation d'Unity en option

## ubun

- Ubuntu Studio
	- Meilleur support de pulseaudio JACK

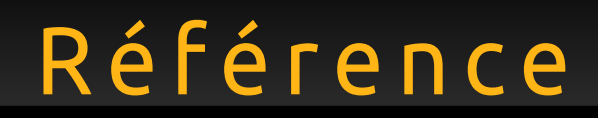

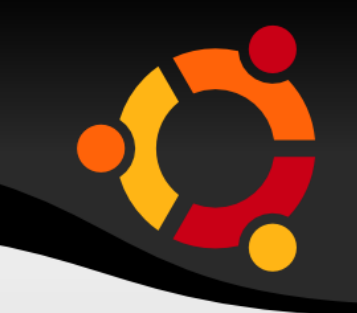

● Julien Lavergne

– Présentation nouveautés Ubuntu 10.10

## Questions ?

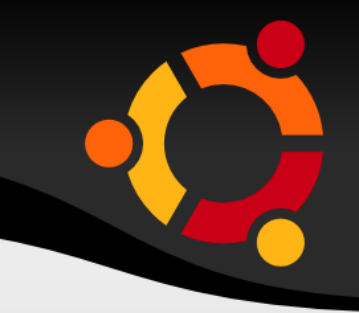